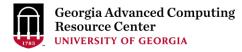

# Introduction to GACRC Teaching Cluster PHYS8602

Georgia Advanced Computing Resource Center (GACRC)

EITS/University of Georgia

Zhuofei Hou zhuofei@uga.edu

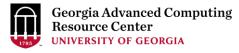

### Outline

- GACRC
- Overview
- Computing Resources
  - Three Folders
  - Three Computational Queues
  - Software
- Submit Batch Job
- GACRC Wiki and Support

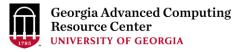

#### **GACRC**

- We are a high-performance-computing (HPC) center at UGA
- We provide to the UGA research and education community an advanced computing environment:
  - HPC computing and networking infrastructure located at the Boyd Data Center
  - Comprehensive collection of scientific, engineering and business applications
  - Consulting and training services
- http://wiki.gacrc.uga.edu (GACRC Wiki)
- https://wiki.gacrc.uga.edu/wiki/Getting Help (GACRC Support)
- http://gacrc.uga.edu (GACRC Web)

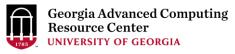

#### **Teaching Cluster**

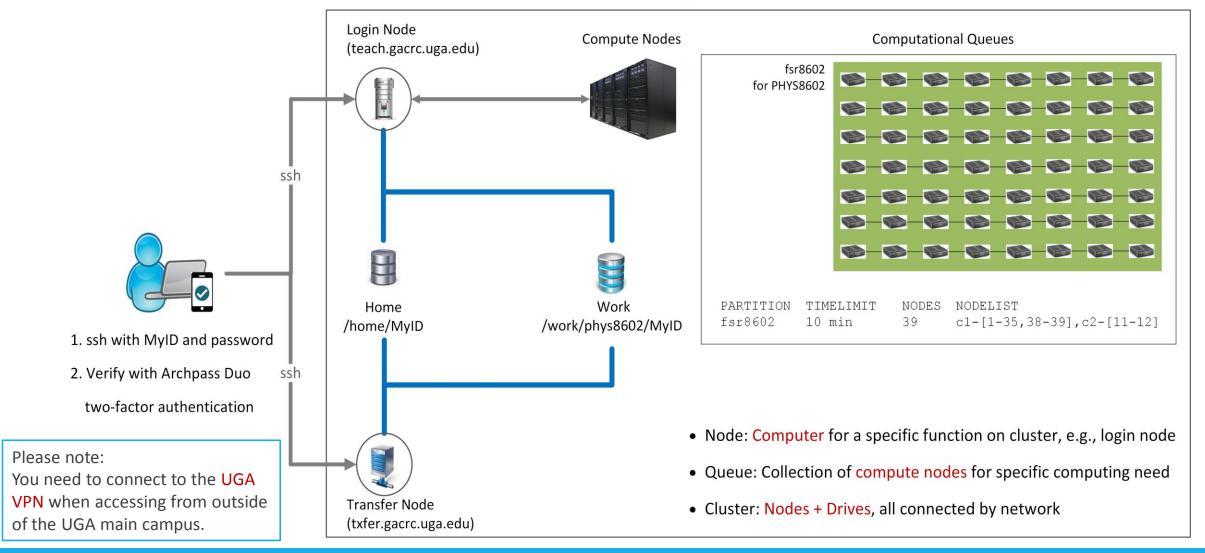

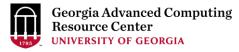

# Computing Resources

- > Two Nodes:
  - 1. Login node (MyID@teach.gacrc.uga.edu): for submitting computational jobs
  - 2. Transfer node (MyID@txfer.gacrc.uga.edu): for transferring data files
- Three Directories:
  - 1. /home/MyID: working space for computational jobs
  - 2. /work/phys8602/MyID: data parking for individual user in the class
  - 3. /work/phys8602/instructor\_data: data shared with class by the instructors
- Queue for your class: fsr8602

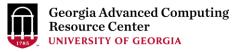

# Computing Resources (cont.)

#### Software

- 1. Software names are long and have a Easybuild toolchain name associated to it
- 2. Complete module name: Name/Version-toolchain, e.g., Python/2.7.14-foss-2016b
- 3. Software names are case-sensitive!
  - > module avail: List all available software modules installed on cluster
  - module load moduleName: Load a module into your working environment
  - module list:List modules currently loaded
  - > module unload moduleName: Remove a module from working environment
  - > ml spider pattern: Search module names matching a pattern (case-insensitive)

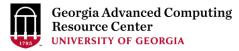

#### Submit Batch Job

- 1. Log on to Login node using MyID and password, and two-factor authentication with Archpass Duo: ssh MyID@teach.gacrc.uga.edu
- 2. Create a working subdirectory for a job: mkdir./workDir
- 3. Change directory to workDir : cd ./workDir
- 4. Transfer data from local computer to <u>workDir</u>: use scp or SSH File Transfer to connect Transfer node

  Transfer data on cluster to <u>workDir</u>: log on to Transfer node and then use cp or mv
- 5. Compile your source codes *phys8602\_mult.c* into binary
- 6. Make a job submission script in workDir: nano./phys8602\_sub.sh
- 7. Submit a job from <a href="workDir">workDir</a> : <a href="sub-ship">sbatch</a> ./phys8602\_sub.sh
- 8. Check job status: squeue or Cancel a job: scancel JobID

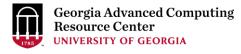

# Step1: Log on to Login node - Mac/Linux using ssh

- 1. Open Terminal utility
- 2. Type command line: ssh MyID@teach.gacrc.uga.edu
- 3. You will be prompted for your MyID password
- 4. Teaching cluster access requires ID verification using two-factor authentication with <a href="https://example.com/archpass-nuo">Archpass Duo</a>. If you are not enrolled in Archpass Duo, please refer to

https://eits.uga.edu/access\_and\_security/infosec/tools/archpass\_duo/ on how to enroll

More information: <a href="https://wiki.gacrc.uga.edu/wiki/Connecting#Connecting">https://wiki.gacrc.uga.edu/wiki/Connecting#Connecting to the teaching cluster</a>

### Step1 (Cont.) - Mac/Linux

#### Using ssh in Terminal!

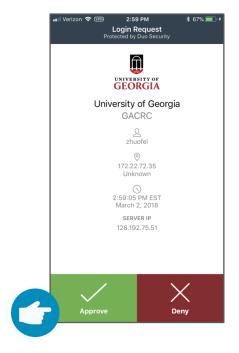

4. Verify login using Duo

ssh zhuofei@teach.gacrc.uga.edu <- 1. Log on

UGA DUO authentication is required for SSH/SCP access to GACRC systems. For additional help with UGA DUO authentication or to report an issue please visit: https://eits.uga.edu/access\_and\_security...

Duo two-factor login for zhuofei

Enter a passcode or select one of the following options:

- 1. Duo Push to XXX-XXX-5758
- 2. Phone call to XXX-XXX-5758
- 3. Phone call to XXX-XXX-1925
- 4 5. SMS passcodes to XXX-XXX-5758 (next code starts with: 1)

Success. Logging you in...

Last login: Fri Aug 3 11:24:43 2018 from 172.22.72.35

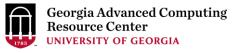

### Step1 (Cont.) - Windows

- 1. Download and install SSH Secure Utilities: <a href="http://eits.uga.edu/hardware">http://eits.uga.edu/hardware</a> and software/software/
- 2. You can use <a href="PuTTY">PuTTY</a> as an alternative: <a href="https://www.putty.org/">https://www.putty.org/</a>

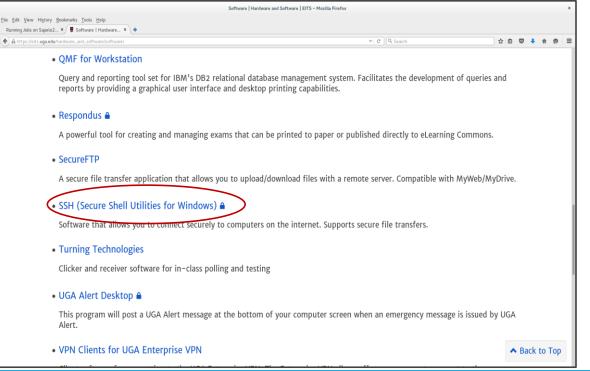

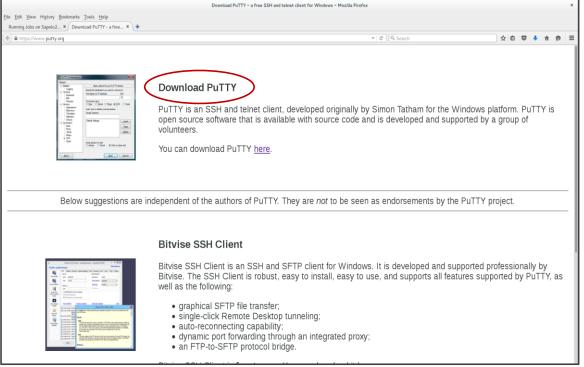

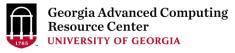

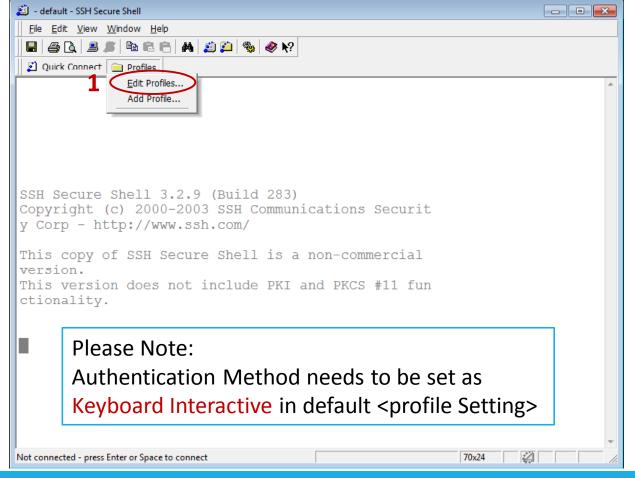

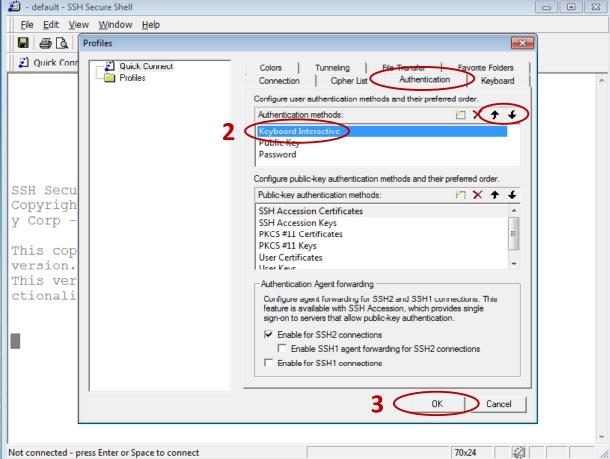

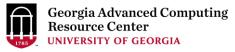

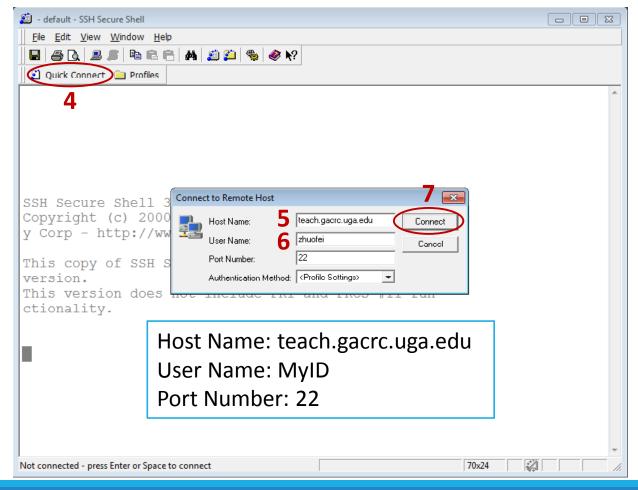

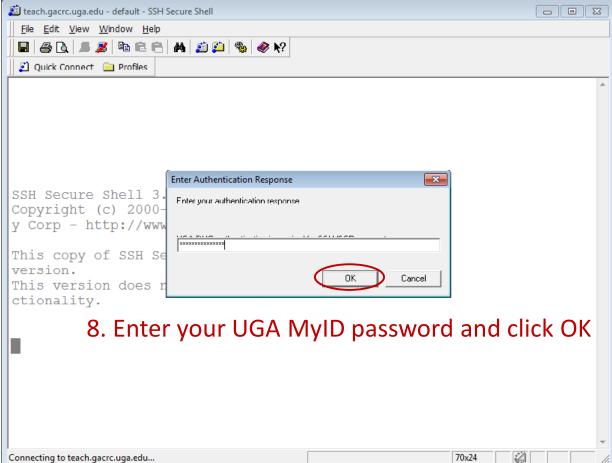

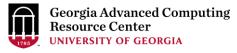

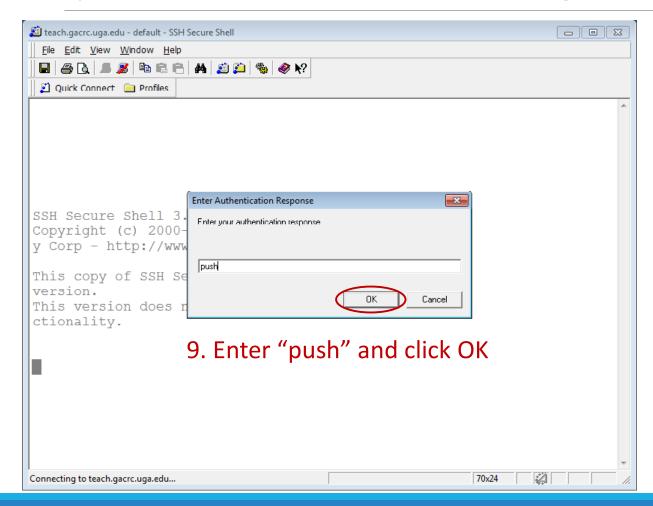

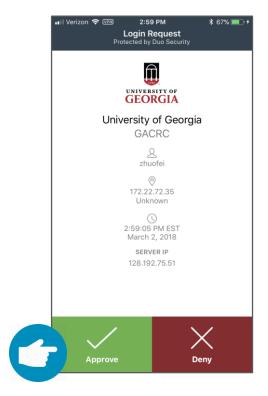

10. Verify login using Duo

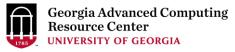

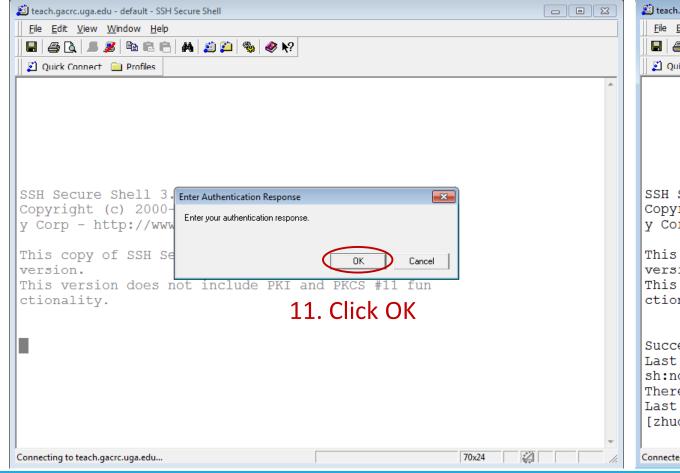

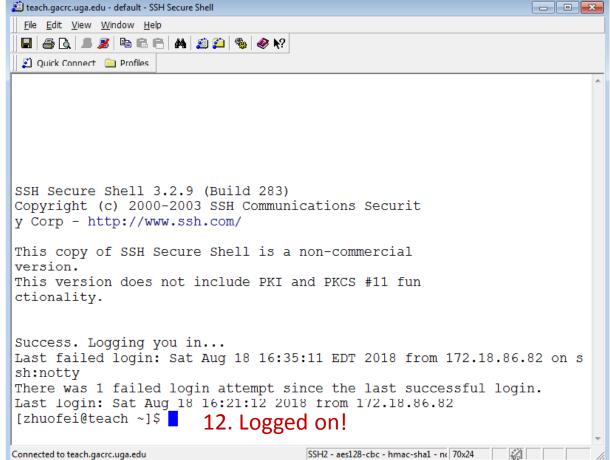

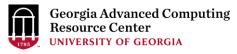

# Step2 - 3: Create and change directory to workDir

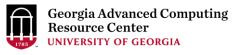

#### Step4: Transfer data from local computer to workDir - Mac/Linux

- 1. Connect to Transfer node (MyID@txfer.gacrc.uga.edu) in Terminal on local computer
- Type scp command: scp (-r) [Source] [Target]
- Once you input MyID password, scp command will send "push" to your Duo Enrolled mobile device for verification

*E.g.* 1: use scp on local computer, from Local → workDir on cluster

```
scp ./file zhuofei@txfer.gacrc.uga.edu:/home/zhuofei/workDir
scp -r ./folder/ zhuofei@txfer.gacrc.uga.edu:/home/zhuofei/workDir
```

E.g. 2: use scp on local computer, from workDir on cluster → Local

```
scp zhuofei@txfer.gacrc.uga.edu:/home/zhuofei/workDir/file .
scp -r zhuofei@txfer.gacrc.uga.edu:/home/zhuofei/workDir/folder/ .
```

https://wiki.gacrc.uga.edu/wiki/Transferring Files#The File Transfer node for the teaching cluster .28txfer.gacrc.uga.edu.29

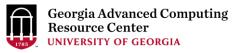

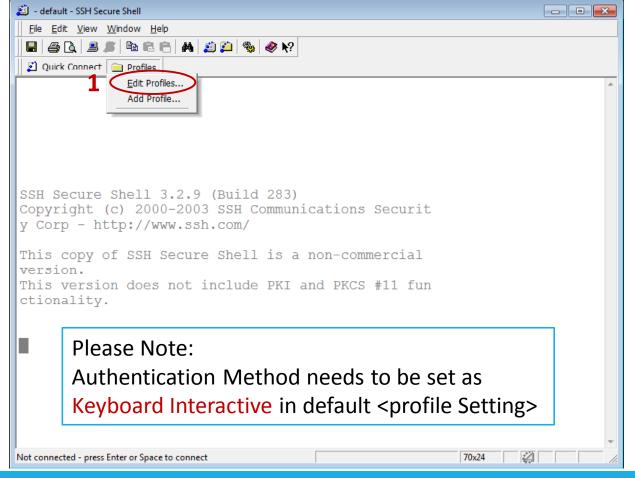

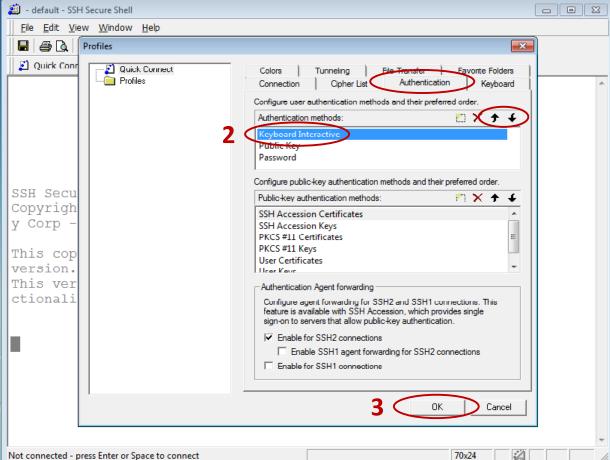

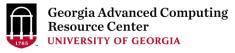

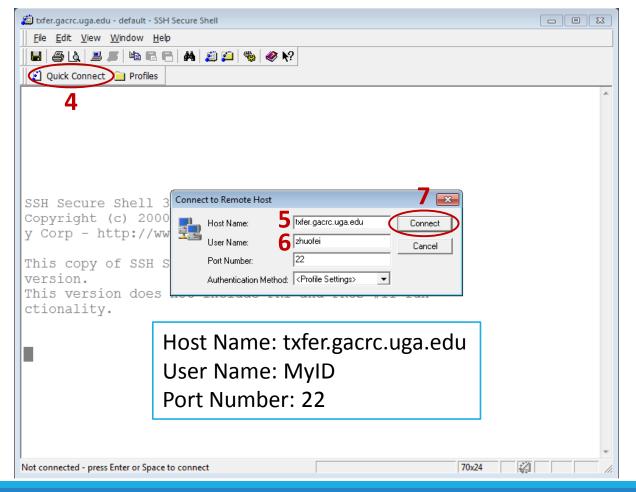

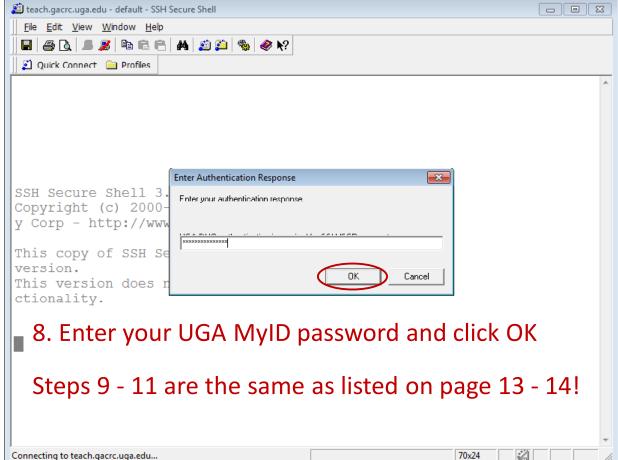

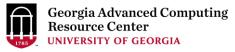

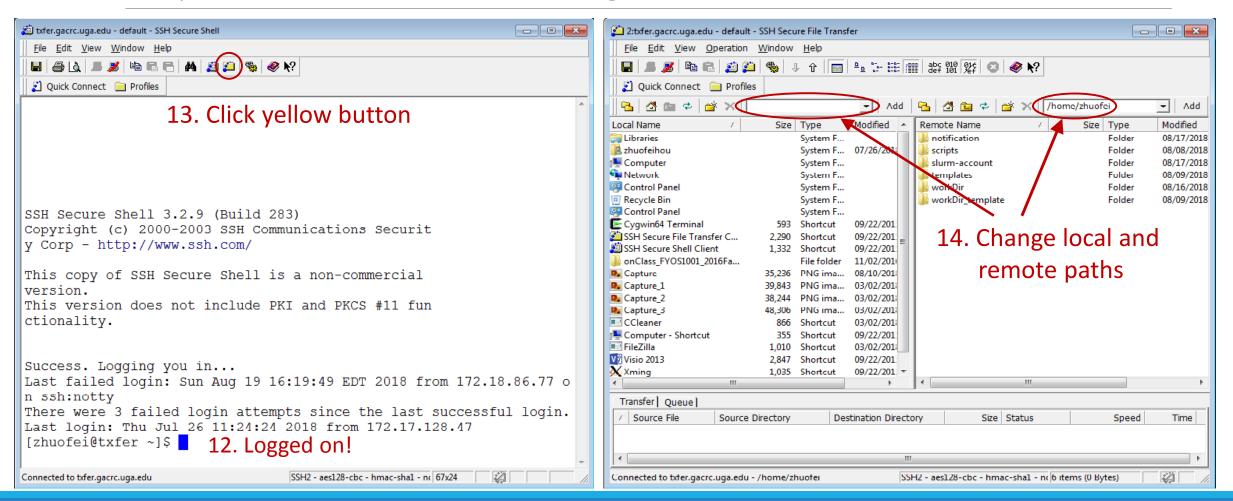

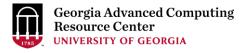

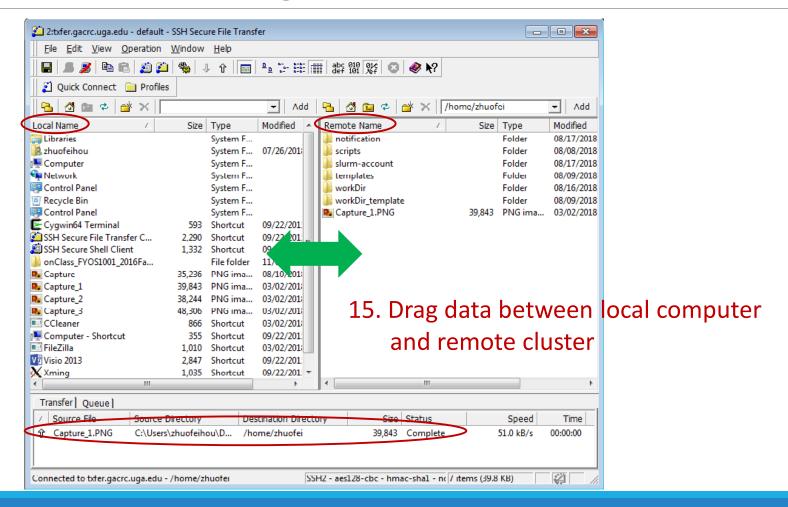

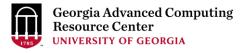

#### Step4 (Cont.): Transfer data on cluster to workDir

- Log on to Transfer node (MyID@txfer.gacrc.uga.edu)
  - ✓ Mac/Linux: ssh MyID@txfer.gacrc.uga.edu (page 8-9)
  - ✓ Windows: use SSH Secure Client app (page 14-16)
- Directories you can access on txfer:
  - /home/MyID (Landing home)
  - 2. /work/phys8602/MyID
  - 3. /work/phys8602/instructor\_data
- Transfer data between two folders on cluster using cp or mv, e.g.:

mv /work/phys8602/MyID/datafile /home/MyID/workDir

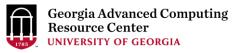

### Step5: Compile your Fortran program *phys8602\_mult.c* into binary

```
[zhuofei@teach ~]$ cat phys8602_mult.c
/* Multiple two integer numbers */
#include <stdio.h>
int main(void)
                                                     Note:
int i=3, j=4, iprod;
                                                     phys8602_mult.c is put in /usr/local/training/phys
FILE *fp;
                                                     You can copy it into your working directory for use
fp = fopen("output.txt","w");
iprod=i*j;
fprintf(fp, "The product of %d and %d is %d\n", i,j,iprod);
fclose(fp);
return 0;
[zhuofei@teach ~]$ module load PGI/17.9
                                                                   → load PGI compilers
[zhuofei@teach ~]$ pgcc phys8602_mult.c -o phys8602_mult.x
                                                                   compile into binary
[zhuofei@teach ~]$ ./phys8602 mult.x
                                                                   → run binary
```

#### Step6: Make a job submission script *phys8602\_sub.sh*

\$nano phys8602 sub.sh

Note: phys8602\_sub.sh is put in

/usr/local/training/phys
You can copy it into your working

directory for use

```
#!/bin/bash
#SBATCH --job-name=testJob
                                         # Job name
#SBATCH --partition=fsr8602
                                         # Partition (queue) for PHYS8602
#SBATCH --ntasks=1
                                         # Single task job
#SBATCH --cpus-per-task=1
                                         # Number of cores per task
#SBATCH --mem=2gb
                                         # Total memory for job
#SBATCH --time=00:10:00
                                         # Time limit hrs:min:sec; TIMELIMIT 10 min
#SBATCH --output=log.%i
                                         # Standard output and error log
#SBATCH --mail-user=MyID@uga.edu
                                         # Where to send mail
#SBATCH --mail-type=END,FAIL
                                         # Mail events (BEGIN, END, FAIL, ALL)
cd $SLURM SUBMIT DIR
```

# run binary compiled in step 5

More Information: <a href="https://wiki.gacrc.uga.edu/wiki/Running\_Jobs\_on\_the\_teaching\_cluster">https://wiki.gacrc.uga.edu/wiki/Running\_Jobs\_on\_the\_teaching\_cluster</a>

time ./phys8602\_mult.x

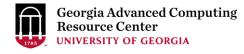

### Step7: Submit a job from workDir using sbatch

```
$ sbatch phys8602_sub.sh
Submitted batch job 139
```

#### Tips: sub.sh is a job submission script for

- 1. specifying computing resources
- 2. loading software using module load
- 3. running any Linux commands you want to run
- 4. running your compiled binary

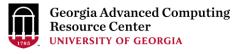

### Step8: Check job status using squeue

```
squeue -l
Wed Aug
         8 13:40:02 2018
JOBID PARTITION
                   NAME
                             USER
                                         STATE
                                                 TIME
                                                        TIME LIMI
                                                                   NODES NODELIST
162
                                                 0:00
                                                         00:10:00
        fsr8602
                  testJob
                             zhuofei
                                       PENDING
                                                                         (None)
160
        fsr8602
                                                         00:10:00
                  testJob
                             zhuofei
                                       RUNNING
                                                 0:02
                                                                        1 c2-11
161
        fsr8602
                   testJob
                             zhuofei
                                       RUNNING
                                                 0:02
                                                         00:10:00
                                                                        1 c2-11
 squeue
JOBID
      PARTITION
                   NAME
                             USER
                                      ST
                                           TIME
                                                 NODES
                                                        NODELIST
162
        fsr8602
                                           0:15
                  testJob
                             zhuofei PD
                                                        (None)
160
        fsr8602
                   testJob
                             zhuofei
                                           0:17
                                                      1 c2-11
161
        fsr8602
                   testJob
                             zhuofei
                                           0:17
                                                      1 c2-11
```

Common STATE: R for Running; PD for PenDing; TO for TimedOut; S for Suspended; F for FAILED TIME: the elapsed time used by the job, not remaining time, not CPU time.

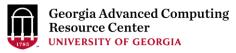

## Step8 (Cont.): Cancel job using scancel

```
$ squeue -1
Wed Aug
         8 14:03:47 2018
JOBID PARTITION
                  NAME
                            USER
                                    STATE
                                             TIME
                                                    TIME LIMI
                                                                NODES NODELIST
169
      fsr8602
                                                     00:10:00
                                              0:07
               testJob
                          zhuofei
                                   RUNNING
                                                                     1 c1 - 38
168
      fsr8602
              testJob
                          zhuofei
                                   RUNNING
                                              0:10
                                                     00:10:00
                                                                     1 c1-39
 scancel 169
[zhuofei@teach workDir]$ squeue -1
         8 14:03:47 2018
Wed Aug
JOBID PARTITION
                                             TIME
                  NAME
                            USER
                                                    TIME LIMI
                                                                NODES NODELIST
                                    STATE
                                                     00:10:00
169
      fsr8602
              testJob
                          zhuofei COMPLETI
                                              0:15
                                                                     1 c1 - 39
168
    fsr8602 testJob
                          zhuofei
                                   RUNNING
                                              0:18
                                                     00:10:00
                                                                     1 c1-38
$ squeue -1
Wed Aug
         8 14:04:08 2018
JOBID PARTITION
                  NAME
                            USER
                                    STATE
                                             TIME
                                                    TIME LIMI
                                                                NODES NODELIST
      fsr8602
                                                    00:10:00
168
              testJob
                          zhuofei
                                   RUNNING
                                             0:35
                                                                    1 c1 - 38
```

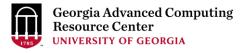

### Step8 (Cont.): Check job details using scontrol show job

```
$ scontrol show job 174
JobId=174 JobName=testJob
  UserId=zhuofei(1772) GroupId=gacrc-instruction(21004) MCS label=N/A
  JobState=RUNNING Reason=None Dependency=(null)
  Requeue=1 Restarts=0 BatchFlag=1 Reboot=0 ExitCode=0:0
  RunTime=00:00:28 TimeLimit=00:10:00 TimeMin=N/A
  SubmitTime=2018-08-08T14:28:44 EligibleTime=2018-08-08T14:28:44
  Partition=fsr8602 AllocNode:Sid=teach:30986
  NodeList=c1-38
  NumNodes=1 NumCPUs=1 NumTasks=1 CPUs/Task=1 ReqB:S:C:T=0:0:*:*
  Command=/home/zhuofei/workDir/phys8602 sub.sh
  WorkDir=/home/zhuofei/workDir
  StdErr=/home/zhuofei/workDir/log.174
  StdOut=/home/zhuofei/workDir/log.174
```

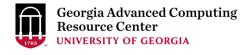

# Step8 (Cont.): Check node info using sinfo

```
$ sinfo
PARTITION AVAIL
                 TIMELIMIT
                             NODES
                                      STATE
                                             NODELIST
highmem
             up 7-00:00:00
                                 5 idle c1-[36-37,40],c2-[9-10]
                                    down* c2-2
             up 1-00:00:00
qpu
interq
             up 1-00:00:00
                                     idle c2-[4-6]
batch
             up 7-00:00:00
                                39
                                     idle c1-[1-35,38-39],c2-[11-12]
fsr8602
                     10:00
                                39
                                     idle c1-[1-35,38-39],c2-[11-12]
             up
fsr4601
                                39
                                     idle c1-[1-35,38-39],c2-[11-12]
                      1:00
             up
```

idle = no cores in use; mix = some cores are still free; alloc = all cores are allocated

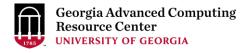

### GACRC Wiki <a href="http://wiki.gacrc.uga.edu">http://wiki.gacrc.uga.edu</a>

Running Jobs: <a href="https://wiki.gacrc.uga.edu/wiki/Running">https://wiki.gacrc.uga.edu/wiki/Running</a> Jobs on the teaching cluster

Software: <a href="https://wiki.gacrc.uga.edu/wiki/Software">https://wiki.gacrc.uga.edu/wiki/Software</a>

Transfer File:

https://wiki.gacrc.uga.edu/wiki/Transferring Files#The File Transfer node for the teaching c

luster .28txfer.gacrc.uga.edu.29

Linux Command: <a href="https://wiki.gacrc.uga.edu/wiki/Command-List">https://wiki.gacrc.uga.edu/wiki/Command-List</a>

Training: <a href="https://wiki.gacrc.uga.edu/wiki/Training">https://wiki.gacrc.uga.edu/wiki/Training</a>

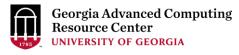

#### **GACRC Support**

https://uga.teamdynamix.com/TDClient/Requests/ServiceCatalog?CategoryID=11593

#### Job Troubleshooting:

Please tell us details of your question or problem, including but not limited to:

- ✓ Your user name
- ✓ Your job ID
- ✓ Your working directory
- ✓ The queue name and command you used to submit the job

#### Software Installation:

- ✓ Specific name and version of the software
- ✓ Download website
- ✓ Supporting package information if have

Please note to make sure the correctness of datasets being used by your jobs!

#### **GACRC Service Catalog**

Georgia Advanced Computing Resource Center (GACRC) service catalog

#### Services (11)

#### **Account Creation**

For a research group's PI to request user accounts for group members on the GACRC computing systems.

#### Class Account Creation

For an instructor to request user accounts for students attending a course that will need to use GACRC computing systems.

#### Class Account Modification

For instructors to request changes to be made in previously requested class account.

#### Computing Lab Modification/Deletion

#### General Internal

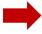

#### General Support

Report issues and request help with GACRC systems, except for software installation requests and account/lab creation requests.

#### Lab Creation

For a research group's PI to register a computing lab on the GACRC computing systems

#### Modify/Delete Account

For PIs to request changes in or deletion of user accounts on GACRC computing systems.

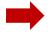

#### Software Installation/Update

Request software and common application database (e.g. NCBI blast databases) installation and upgrade.

#### My Recent Requests

home directory is not fully provisioned: ss57215

GACRC Sapelo2 New Lab/Use Account Request 2018-11-14\_preTraining

GACRC Sapelo2 Cluster New Lab/Use Account Request 2018-11-05\_preTraining

provision 5 user accounts for ugahelpdesk group

GACRC Sapelo2 New Lab/Use Account Request 2018-10-22\_preTraining

View All Recent Requests >

#### Popular Services

EITS Help Desk Support Request

MyID Account Request

Change Request

02 Restricted VPN Access

Terry Classroom & Meeting Room Support

View All Popular Services >

#### My Recently Visited Services

Modify/Delete Account

Class Account Creation

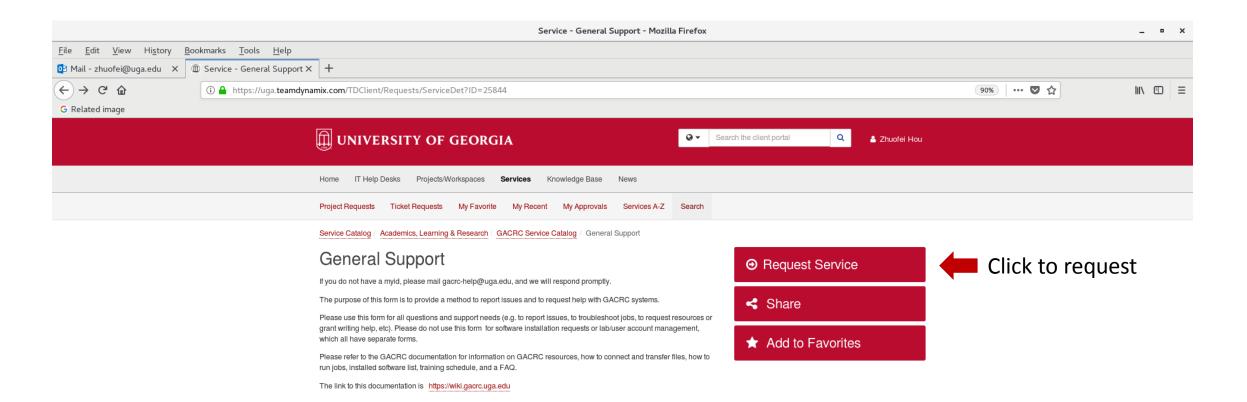

This site is operated by Enterprise Information Technology Services (EITS) at the University of Georgia.

Privacy | Accessibility | Website Feedback

https://uga.teamdynamix.com/TDClient/Requests/ServiceCatalogSearch

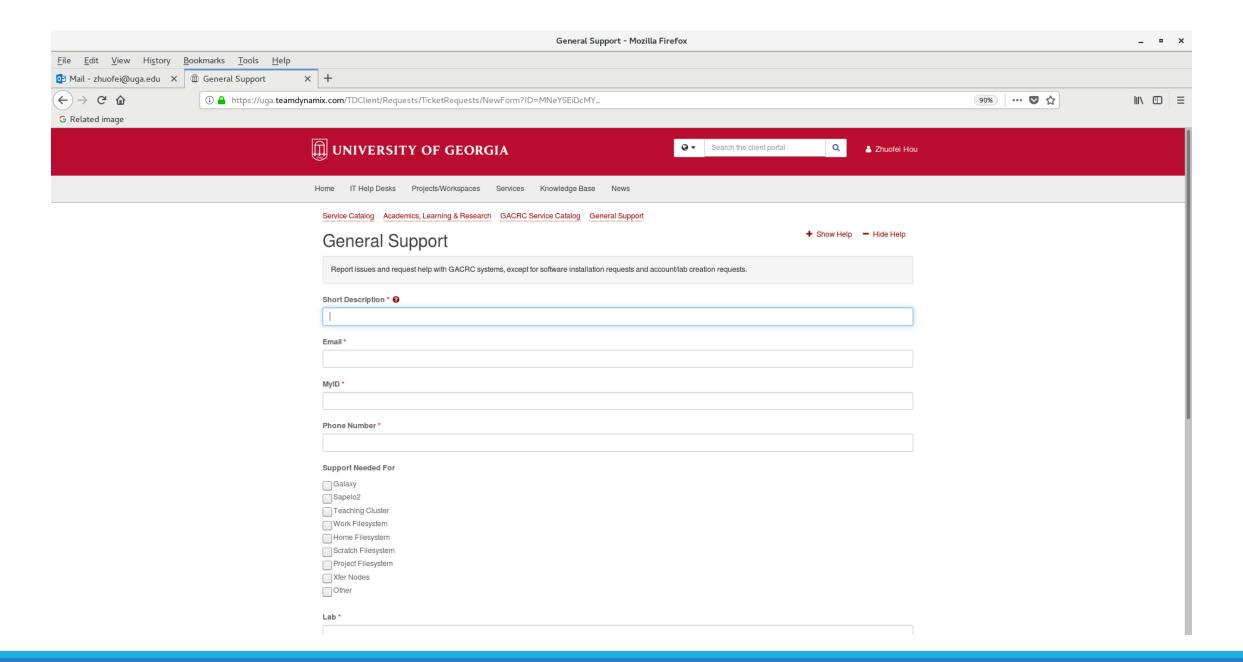

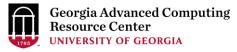

# Thank You!